# LEGEND OF THE FOKTKESS

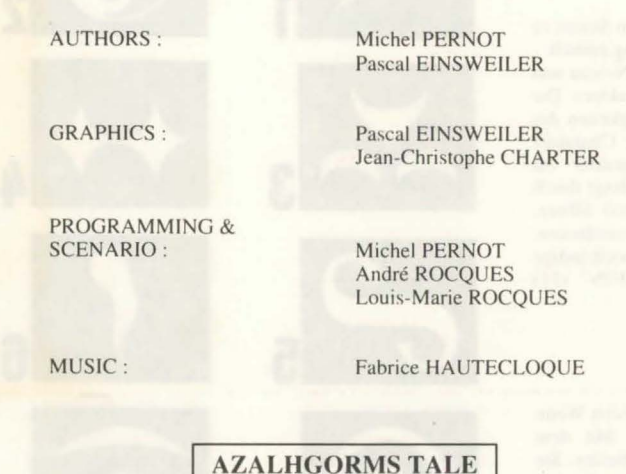

Azalhgorm took a deep breath and began his tale.

"This land was once called Arborea. Morgoth, Lord of Evil and Chaos, decided to make Arborea his own. His dark powers soon subdued the land. But Jarel, Prince of the Elves fought against this evil-succesful in his quest for the magic crystals of Harmony, he and his faithful companions finally destroyed Morgoth in an unforgettable battle  $(*)$ .

Jarels companions are still alive and their names are engraved in everyones memory...Akeer, Olbar, Zach, Irvan, Thorm and Jon the Alchemist.

After his victory Jarel became ruler of the whole land, which he renamed Kendoria. Under the leadership of Jarel and a wise Elven government the many peoples of Kendoria lived health and wealth.

Sadly Jarel was killed in a hunting accident, and as his succesors struggled violently for power anarchy spread through the whole land. Taking advantage of the troubled situation people of many different races crossed into Kendoria from nearby, poorer lands. Many were traders or farmers...but some were adventurers and mercenaries. Such a one was Krogh...a shady and powerful figure...'

Azalhgorm paused. He was troubled by these memories of the past...he coughed slightly and his deep, low voice echoed once again...

"Krogh has grown rich and powerful and built a temple on the Kingdoms borders. The temple is called "Ishar" which means Unknown in the Elven tongue. Krogh is evil and like Morgoth in the past, threatens Kendoria, his powers are great...he seeks the return of darkness. Leave now for Ishar and regain the throne of Jarel." It was already dark. I could barely see Azalhgorms face as, feeling puzzled, I bid him farewell and began my long journey to the mysterious land of Kendoria.

### **USER INTERFACE:**

- MOUSE: The game can be completely controlled with the mouse. Use the left mouse button to select an item, and the right mouse button to cancel the selected action or close the current menus.

- JOYSTICK : You can move the arrow on the screen with the joystick. The fire button acts like the left mouse button. The <ALT> key works like the right mouse button.

- KEYBOARD: The numeric pad keys (1 to 9) are similar to the mouse controls. The SHIFT key (used to write in upper case) works like the left mouse button, the ALT key like the right button. The F1 to F10 keys activate the ACTION and ATTACK options for the 5 characters. The CONTROL key used with the numeric pad

keys allows you activate the following options: \* Open the Tactical Panel with the 7 key.

\* Open the Save Menu with the 9 key.

\* Move on the 3D screen with the keys 1 to 6, just like the six directions on the control panel.

### **GAME SCREEN ACTIONS:**

- To pick up a visible item, just click on it. The mouse pointer will then take the form of the item. You can place it directly within a character's inventory by clicking on the character's face, or by clicking on his name (displays the character sheet).

- To use an item on another object (a key on a door, for example), select the item on the character sheet and move it to the place you want to use it, then confirm by clicking on the left mouse button.

**CONTROL PANEL** 

### MOVES:

A character is moved using the directional arrows (5 to 10). You can move forward (6), move to the right (7) and to the left (5), turn  $45^{\circ}$  right (10) and left (8), or move backwards (9).

The compass (2) displays the current picture orientation. Some type of terrain is impassable, like water, high bushes and dense forest.

The name of the area your party is currently exploring is displayed on the scroll (1)

### **TACTICS:**

You can alter the tactical disposition of your party. To do this, click on the small box (3). You will then see a 5 X 5 board with small symbols representing each character in the party (See 14 on next page). Select the character's symbol and place it on the board. The characters standing on the top squares of the board will be to the front of the team. They will also be first during battles. The characters at the back will have better protection (if no one attacks you from behind!), but they will not be able to fight in close combat, unless they are equipped with throwing weapons (see "COM-BATS").

All battles are played in re box (12). The colour of the to the original colour, your The character strikes the o pending on the weapon, the is slower than a single ha damage to the enemy. If th hit twice as fast as if he weapon, he will attack with To strike an opponent, the TICS"). The characters bel recognize these by the sma a weapon, click on "ATT/ the opponent you want to s Hits are shown on the scree are displayed. Damage v. strength and agility level ( skills, opponent's constituti

To perform a specific act character. A window opens - GIVE ITEM: The char

character receiving the iten GIVE MONEY: This

dicate the amount of mon "COIN" icon.

- KILL: Select the char chology is important when good friend of the victim ( and so on! You could end other!

- DISMISS: The other cl ter. This vote depends on t miss (See: ALIGNMENT) will not be able to recruit h Dismissing a character is le situation where you can no is carrying. Still, you may

- RECRUIT : It is impossi as when you want to dism Be careful, because even disappear suddenly whith

- CAST SPELL: This a (clerics, wizards...). Choos them require you to spot th within the party (protection You can also prepare a sp available in the spell icon To cast a spell, a characte level is too low, the spell also depends on intelligend There are about thirty ava DECSRIPTION"). You ca "TRAINING")

- LOCKPICK: the mou lock you wish to open. - ORIENTATION : the

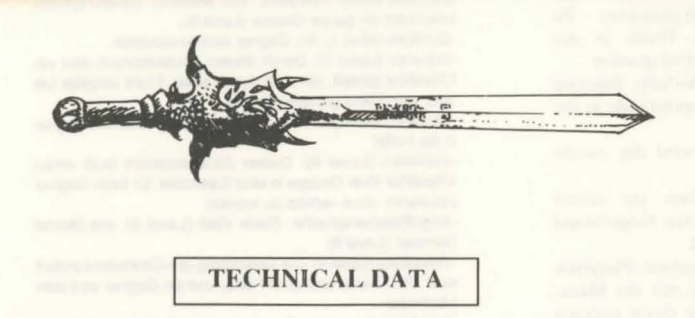

### **STARTING THE GAME:**

- ATARI/AMIGA : Insert disk A into drive, then turn on your computer.

 $-PC$ 

\* FLOPPY DISK: After booting with MS-DOS, insert disk A into drive A (or B), then enter START.

\* HARD DISK: To install the game on your hard disk, insert disk A into drive A (or B), then enter INSTALL <source drive> <destination drive> (INSTALL A: C: or INSTALL B: C: or INSTALL A: D: or INSTALL B: D:). Follow the instructions displayed on your screen. To start the game from your hard disk, just open the subdirectory containing the game, and enter START.

- MACINTOSH : start the game by double-clicking on the START icon, then select the PLAY option in the COMMANDS menu.

To install the game on your hard disk, copy all the files from the disks to a directory of your choice (directly on to your hard disk).

You can then start the game by double-clicking on the START icon within that directory

### PC SPECIFIC TECHNICAL PROBLEMS

- The program stops while loading: check your MS-DOS commands to see if resident programs are loaded when booting your system. They can take too much memory for the program to run correctly.

- The program stops when playing PCM (digitized) sounds: You can cancel these sounds by starting the game with the START S command instead of START.

- Joystick problems: you can disconnect the joystick port by starting the game with the START J command instead of START.

- Mouse problems: Start the game with the START M command instead of START.

- You can also use all these parameters: START MSJ.

TO QUIT THE GAME : Press <CONTROL>X

**PAUSE KEY:** Press on the <ESC> key.

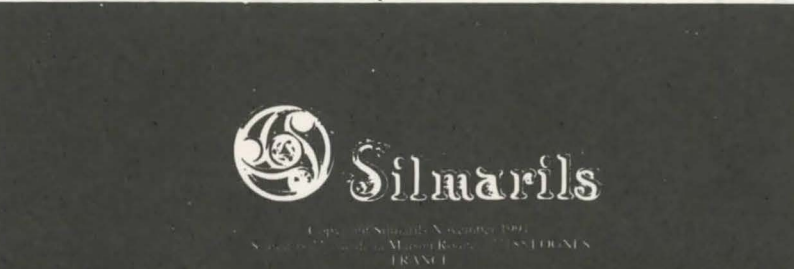

To move in single file, you must place the character's symbols on the board along a vertical line. The character at the front of the team will be attacked first in battles, and he is the only character able to fight in close combat.

### **SAVING A GAME:**

To load or save a game, click on the disk icon (4). Follow the instructions displayed on the screen. You will have to insert a formatted disk. You can save as many games as you want

AMIGA users will have to wait a few seconds after inserting a disk, while the drive reads the data.

HARD DISK users saved games will be directly saved in the same directory or subdirectory as the game.

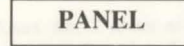

A team may include a maximum of five characters. You begin the game with only one.

The name of each character is displayed at the bottom of the screen (16). His face appears in the medallion  $(13)$ . If there is no character, the medallion displays a rock face (21). Note the small symbol (14) displayed at the left bottom of the screen, representing the character in the tactical panel (see "TACTICS").

The bar (15) shows hit points level. Watch this carefully, because the character dies when this bar reaches zero. In that case, a skull appears in the box (22). You can pick up the items carried by the dead character using his character sheet, as long as you stay in the same place. As soon as you move, the dead character and his possesions will be lost forever. If all characters are killed, the game is over.

When you click on the medallion, you can open two other windows. The first one displays the following information:

Physiology: The boxes (17) show the player's condition after a spell has been cast on him (see "SPELLS SYMBOLS").

Spells: When a spell has been prepared - or written in runes (See "CAST A SPELL" in the "ACTIONS" section), the spell symbol is displayed in the left box (18). To cast this spell, just click on it.

- Items held in the hand (box 19). You can trade or place items directly with these icons (See "CHARACTER SHEET")

The second window (20) displays vital information: physical and mental condition, experience and money.

Physical condition affects combat performances. This level goes down as you move. When it reaches zero, the hit points start to go down. To raise the level, you must sleep, eat, or drink special potions.

Mental condition affects effectivity and length of spells. You can regain points when you sleep, or by drinking special potions.

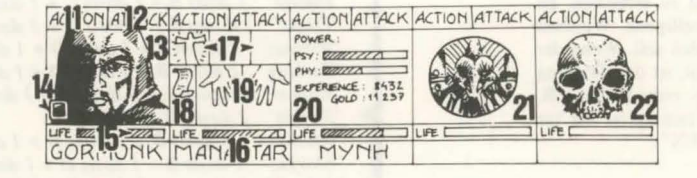

exploring.

- FIRST AID: Select t twice with this option, unl The efficiency of the "LO depend on the character's

### **ALIGNMENT:**

The relationship between dismiss or recruit other ch fuse to fight against mem traditional RPG (Role Pla ment of a character deper very friendly with elves). You can gather informati analysts".

### **TRADERS:**

Click on the "Buy" io products is displayed, w you want to buy, and cl character who is buying name to open his charact not have enough money, canceled.

### **TAVERNS:**

In the taverns, you have a - LISTEN: This option

RECRUIT: The tave the character you want to

depends on this vote. If y - EAT: You must buy then the team will not ea If a character has not end the party, starting with th

- SLEEP: This option whole party.

### **HOUSES:**

You can meet various ch precious information (the find useful items you can to one of your characters. The "Psycho analysts" w tem is similar to the taver

### **TRAINING:**

Training is essential to courses: strength, agility, Select the character you the training, or doesn't h celed. For spells training, you i character. This type of SPELL").

## COMBAT

time. To hit your opponent(s) click on the "ATTACK" ox changes during the attack. When the colour returns aracter may hit the opponent again.

onent(s) with the weapon he is currently holding. De-1aracter can hit faster or slower. A two handed weapon weapon, but it is also more effective, causing more haracter holds a different weapon in each hand, he will y had one weapon in hand. If the character holds no s fists.

haracter must beat the front of the party (See "TAC-I the leader can use throwing weapons. You can easily lines drawn on them. They symbolize speed. To throw K". The mouse pointer changes. You must then select e. The enemy chosen can be quite far away.

by a small blood "puddle", in which the damage points es according to many factors :the weapon's power, >ecially for thrown weapons). the character's weapons

# ACTIONS

click on the "ACTION" icon  $(11)$  for the selected d displays the following options:

er sheet is displayed. Choose the item and click on the

on is similar to the Give Item option, but you must into give with the "+" and "-" signs, then click on the

er you want to kill. WARNING: The character's psyou perform this action: if one of your characters is a : "ALIGNMENT"). he may himself kill the murderer, with most of your characters being murdered by each

acters in the team vote if you want to dismiss a characlevel of friendship with the character you want to dis dismissed character is taken out of the game, and you again.

risky than killing him. But sometimes you will be in a smiss a character, and you cannot pick up the items he :n have to dismiss characters during the game.

to recruit all the characters you meet in this game. Just a character, the other members of your team will vote. tors could join your team. Their usual behaviour is to ne of your possesions.

m may only be performed by specific character classes spell: some of them are automatic (radar). but most of opponent on the screen (combat spells) or the character bells). The mouse pointer then changes to a torch.

using runes, with the option "RUNES". It will then be ).

ust have enough psychic energy. If his psychic energy I have no effect. The efficiency and length of the spell evel (wizards) and wisdom level (clerics). Jle pells, available for different levels (See "SPELLS

learn these spells during magical training courses(See

pointer turns into a lockpick. You must click on the

tracter will give you information about the area you are

# **CHARACTER SHEET**

Each character in your party has his own character sheet. To open the character sheet, simply click on the character's name ( 16).

### CHARACTER DESCRIPTION (box 23) :

The character description is displayed on three sheets. To browse through the pages, click on the "BOOKS" icon (27). The complete character description includes:

- the character's identity: his name. race and cla
- the character's current level and experience level
- the character's health: physical & mental energy and vitality.

- the character's attributes and skills. The skill level determines the effectivness of a character (Ex: a strong character will cause more damage to the opponent during combat, a robust character will be more resistant).

These parameters change during the game. depending on combat. and your successes and failures. There are eight skills available in the game: lockpick. orientation, first aid, foreign languages (read/spoken), shooting (bows/crossbows) and weapons skills (one handed/two handed/weapons). The three first skills are used through the "ACTION" menu (11).

### MONEY (17):

The "MONEY" icon (31) displays the amount of money owned by the characters in the party. When you click on this icon, you open a "money management" menu. With the 3-arrows icon, you can easily share your money between the characters in your party. You can also give a specific amount of money to one of the characters. Use the " $+$ " and " $-$ " signs to enter the correct amount, then click on the "COIN" icon. The mouse pointer will turn into a coin. Click with this coin on the character receiving the money.

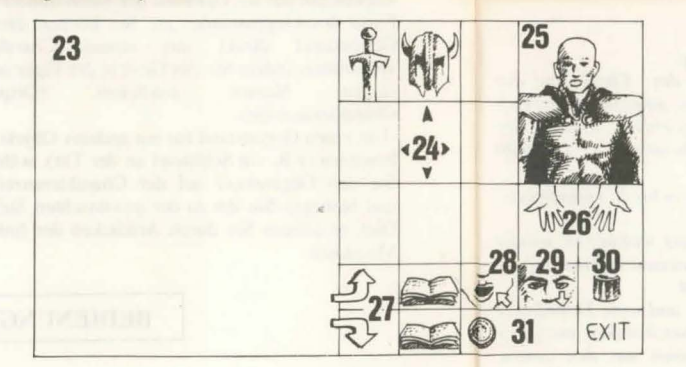

### ITEMS (box 24) :

A character often has some items when he first joins the pany. When you find a new item, you can place it in one of the nine boxes. Some items can be regrouped in a single box: food (5 maximum), potions (10 maximum) and arrows (20 maximum). In this case, the number of items is displayed at the bottom right of the box.

To select an item. click on it, or. if you hold regrouped items, select the number of items you want to use.You will then be able to:

- drop (destruction) the item by putting it in the "TRASH" icon (30).

- see a description of an item by holding the mouse button down, and moving the item onto "VIEW" icon (29).

- eat and drink by placing any food item or potion on the "ABSORB" icon (28). Note: this icon can also be used for blowing. When a character eats, he regains vitality points.

- equip the character with some items. You must place the clothes, armours and helmets on the character's body (25).

- place the item in your hands. Place it on the "HANDS" icon (26) and click. If the item is cumbersome (two handed swords), the second land is shaded and cannot

### SPELLS SYMBOLS

**1** 

3

7

Figure I : Protection Figure 3 : Binding Figure 5 : Invisibility Figure 7: Invulnerability Figure 9 : Regeneration

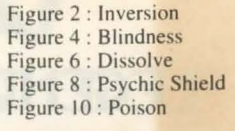

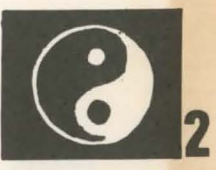

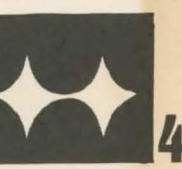

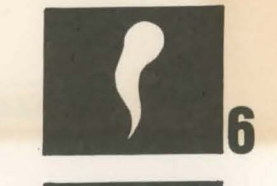

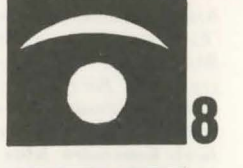

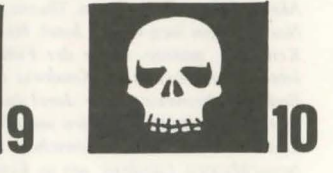

### SPELLS DESCRIPTION

Spells will last a certain length of time, depending on the character's magical powers (see "CAST SPELL"). There are 10 different levels for spell casters (1-10). Some spells are only available to certain classes. You can learn new spells by training.

### CLERIC SPELLS

### (also available for rangers and paladins):

-Healing (level 1, 3 and 4): this spell will raise the number of hit points of the selected character.

-Protection (level I. 3 and 5). This spell gives protection during combat. Another spell allows you to protect the whole 1e character to be healed. A character cannot be healed ss he has been injured since the last healing. CKPICK", ORIENTATION" and "FIRST AID" options kill level in each specific field.

he characters is very important in the game: they vote to aracters, they can kill each other, and sometimes even reers of their own races. This relationship is based on the ing Games) alignment tables (good and bad). The alignls on his race and his class (for example, dwarfs are not

n about your character's alignments by visiting "psycho

### INSIDE BUILDINGS

on. A list of the available th their cost. Select the item ck on the character box (the ). or click on the character er sheet. If the character does the operation is automatically

choice of 4 different actions:

allows you to gather useful information.

- n is the one of the best places to recruit characters. Select recruit. The members of your team then vote. The result our team agrees, the character will join them.
- a meal for the whole party. If there is not enough money, If so, the food will be shared between the characters.
- igh money, his: share will be paid by the other members of
- · first character on the team panel.
- s similar to the Eat option. You must rent a room for the

racters in the houses. Most of the time, they will give you ugh often you will have to pay for it!). Sometimes you will pick up. Just click on the item you want to take, and give it

If give you their advice for a regular fee. The payment sys-1 options.

each higher skill levels. There are five different training intelligence, wisdom and spells.

wish to train. If he doesn't have enough money to pay for we the necessary skills, the training is automatically can-

ust choose the spell you want to learn after selecting the raining is only available to certain classes (see "CAST

be used.

- give the item to another character (on his character sheet). Click on the name of the character receiving the item, then place it in the character's inventory.

- put the item directly in another character's hands. Place the item on the character's "HANDS" icon ( 19) and click on the mouse.

If you click on an item when you are already holding one, the exchange is automatic.

### MAKING POTIONS :

*Given:* 

To create a potion, you must have the magic transparent flask (there is only one in the game!), to use as a container. Mix the ingredients by clicking the different potions you own on the magic flask. This flask is reusable after drinking its contents. Read the magical recipes book at the end of this manual carefully, because some mixtures may have very strange results...

### MAGIC RECIPES BOOK FOR THE NOVICE WIZARDS

*A= toad eye* 

 $E = rat \, brain$ 

 $C =$  *trapdoor spider web* 

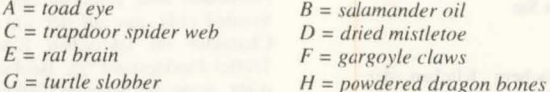

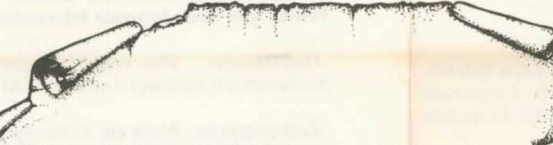

*Main recipes (you can mix the ingredients in any order)* 

- *"Schlownz": I dose B* + *I dose D* + 2 *doses F*
- *"Olmaq":* 2 *doses D* + 2 *doses E*
- *"Clopatos": I dose B* + *I dose D* + *I dose E* + *I dose F*
- *"Exqiz":* 2 *doses B* + *I dose D* + *I dose E*
- *"Foklim" : I dose A* + *I dose B* + *I dose D*
- *"Drouli": I dose B* + *I dose C* + 2 *doses D* + *I dose E*
- *"Jzdolia" : I dose B* + *I dose C* + *I do.1e E* + *I dose H*
- *''Trillix":* 2 *doses B* + *I dose D* + *I dose E* + *I dose F*
- *"Worgaz":* 2 *doses B* + *I dose D* + *I dose F* + *I dose H*
- *''"Zarklug":* 2 *doses B* + *I dose D* + *I dose E* + *I dose G*
- *"Krakos" :* 2 *doses E* + *I dose F* + *I dose H*
- *"Bymph" :* 2 *doses B* + *I dose D*
- *"Ghoslam": I dose B* + *I dose D* + *I dose E*
- *"Lhwyxz": I dose B* + *I dose D* + *I dose G* ·:i
- *"A rbool": I dose A* + *I dose B* + *I dose D* + *I dose H*

party (level 6).

-Sleep (level I ): Your opponent will fall asleep. .Cure Poison (level 2) : This spell cures if the character has been infected by a potion or bitten by an enemy.

-Repulse (level 8): This spell will send all your opponents to hell.

-Dissolve (level 6): Tums one of your team into a gas cloud. He can then pass through opponents without injury.

-Attack spells: Flame Wall (level 8) and Psychic Hanuner (level G).

-Inversion (level 4): The alignment of the character is reversed. A friend becomes an opponent. the enemy turns into a friend.

.Confusion (level 3): The enemy loses all control. He docs not remember who's side he is on and hits randomly at friends and enemies.

-Invisible: Party (level *5* ).

-Radar (level 3).

-Resurrection (level 10): With this spell, a dead character can be brought back to life.

### WIZARD SPELLS

### (also available to Monks and Priests):

-Attack Spells: Burning Hands (level 1), Magic Missile (level 1), Fireball (level 3), Flame Spirit (level 10), Psychic Hand (level 9), Blindness (level 9), and Binding (level 5).

-Lightning. This combat spell hits all the enemy. -Charm (level 1). This spell is useful to gain some information without having to pay for it.

-Invisibility (level 4): A character can still be wounded, even if he is invisible.

-Mental Shield (level 6): This spell gives protection against magic spells cast by your opponents.

-Regeneration (level 7): This level raises the number of hit points for a certain amount of time.

-lnvisibilit) Detection (level 4): This spell allows you to see any invisible enemies.

### -Invulnerability (level 6).

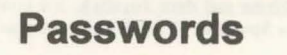

### Page Line Word

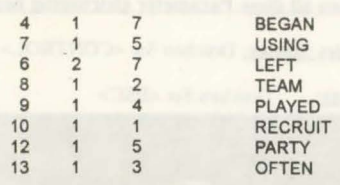

# *The Solution*

For a step by step solution to Ishar, just send a cheque or postal order for £1.99 to: Daze Marketing. 2 Canfield Place. London NW6 3BT. Tel 071 328 2762

# LEGEND OF THE FOKTKESS

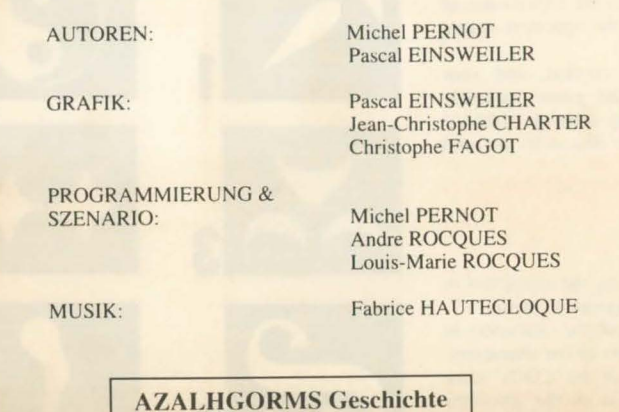

Azalhgorm atmete tief durch und begann mit seiner Erzählung:

"Einst wurde das Land Arborea genannt. Morgoth, Lord des Chaos und des Bösen, wollte Arborea erobern. Aber Jarel, Prinz der Elfen, kämpfte erfolgreich gegen das Böse während seiner Suche nach dem magischen Kristall der Harmonie. Zusammen mit seinen getreuen Kameraden, besiegte er Morgoth schließlich in einer unvergesslichen Schlacht (\*).

Jarels Kameraden leben, und ihre Namen haben sich unauslöschlich eingeprägt... Akeer, Olbar, Zach, Irvan, Thorm und Jon der Zauberer.

Nach seinem Sieg wurde Jarel Herrscher über das ganze Land, welches er wieder Kendoria nannte. Unter der Führung von Jarel und einer weisen Elfenregierung lebten die Menschen von Kendoria in Gesundheit und Wohlstand.

Bedauerlicherweise wurde Jarel durch einen Jagdunfall getötet, und seine Thronfolger waren gewalttätig, stritten um die Macht und brachten Gesetzlosigkeit ins ganze Land. Immer mehr Menschen verschiedenster Rassen kamen aus den armen. benachbarten Ländern, um in Kendoria ihren Vorteil aus der unruhigen Lage zu ziehen. Viele waren Händler oder Farmer, jedoch gab es auch Abenteurer und Södner. Krogh war einer von ihnen. Eine zwielichtige, aber mächtige Figur."

Azalhgorm verweilte einen Augenblick. Er war besorgt bei dem Gedanken an das Geschehene.... Dann räusperte er sich, und mit seiner tiefen Stimme sprach er weiter:

"Krogh ist reich und mächtig geworden und hat einen Tempel an der Grenze zum Königreich gebaut. Der Tempel wird "Ishar" genannt und bedeutet in der Elfensprache soviel wie "Unbekannt". Krogh ist böse und versteht sich gut mit Morgoth, der in der Vergangenheit Kendoria bedrohte. Seine Macht ist groß, und er hofft auf die Rückkehr der Finsternis. Verlasse mich nun und gehe nach Ishar. Gewinne Jarels Thron zurück."

Es war schon so dunkel, daß ich Azalhgorms Gesicht kaum sehen konnte. Etwas verwirrt sagte ich ihm Lebewohl und begann meine lange Reise ins mysteriöse Land Kendoria.

#### Steuerung:

-Maus: Das Spiel kann komplett mit der Maus gesteuert werden. Drücken Sie die linke Maustaste, um einen Gegenstand anzuwählen und die rechte Maustaste, um die gewählte Aktion zu widerrufen oder um das laufende Menü zu schließen.

-Joystick: Mit dem Joystick können Sie die Pfeile bewegen, die auf dem Bildschirm erscheinen. Dabei übernimmt der Feuerknopf die Funktion der linken Maustaste. Die <ALT>-Taste übernimmt die Funktion der rechten Maustaste. -Tastatur: Der numerische Tastenblock (1 bis 9)

simuliert die Mausfunktionen. Die SHIFT-Taste ( für die Großbuchstaben) hat die Funktion der linken Maustaste, die ALT-Taste die der rechten. Die Tasten F1 bis F10 aktivieren die Optionen ACTION und ATTACK der fünf Charaktere. Die CONTROL - Taste zusammen mit

dem numerischen Tastenblock erlaubt Ihnen die Ausführung folgender Optionen:

\*Öffnen des Taktik-Boards mit Taste 7. \*Öffnen des Sicherungsmenüs mit Taste 9 \*Bewegung auf dem 3D-Bildschirm mit Taste 1 bis 6, genau wie die sechs Richtungen auf dem Bedienungsfeld.

### Spielaktionen auf dem Bildschirm

-Um einen sichtbaren Gegenstand aufzunehmen, klicken Sie ihn an. Der Pfeil der Maus nimmt die Form des Gegenstandes an. Sie können diesen Gegenstand direkt mit einem Charakter verwenden, indem Sie das Gesicht der Figur oder seinen Namen anklicken *(Display* Charakteranzeige).

-Um einen Gegenstand für ein anderes Objekt zu benutzen (z.B. ein Schlüssel an der Tür), wählen Sie den Gegenstand auf der Charakteranzeige, und bewegen Sie ihn zu der gewünschten Stelle. Dies bestätigen Sie durch Anklicken der linken Maustaste.

### **BEDIENUNGSFELD**

### Bewegungen

-Ein Charakter kann durch die Tasten (5 bis 10) bewegt werden. Vorwärts mit Taste (6), nach rechts durch Taste (7) und nach links durch Taste (5), 45 Grad-Drehung nach rechts durch Taste (10) nach links durch Taste (8), Rückwärtsbewegung mit Taste (9). Der Kompass (2) zeigt die derzeitige Position an. Manche Terrains sind unpassierbar, wie Wasser, hohe Büsche und dichter Wald. Der Name des Gebietes, das Ihre Gruppe zur Zeit erforscht, wird auf der Scroll-Liste angezeigt.

### **Taktiken**

Sie können die taktische Anordnung Ihrer Gruppe verändern. Um dies auszuführen, klicken Sie auf die kleine Box (3). Sie werden dann ein 5 x 5 großes Feld mit kleinen Symbolen sehen, die jeden Charakter der Gruppe darstellen. (s. (14) nächste Seite). Wählen Sie das Symbol des Charakters aus, und plazieren Sie es auf dem Feld. Der Charakter, der im oberen Teil des Feldes steht, wird in der Gruppe vorn sein. Er wird auch während der Kämpfe die erste Figur sein. Der Charakter am Ende hat den meisten Schutz (falls kein Angriff von hinten erfolgt). Er kann aber nicht im Alle Kämpfe werden in klicken Sie "ATTACK" I des'Kampfes. Wenn die u Gegner schlagen. Der C momentan in der Hand h schnell oder langsam s einhändige Waffe, aber v an. Wenn ein Charakter doppelt so schnell. Wer Fäusten. Um einen Geg Gruppe stehen (s. "TAK benutzen. Sie können die erscheint. Sie symbolis klicken Sie "ATTACK" Gegner wählen, den Sie entfernt sein. Schläge w Kampfpunkte aufgeführt unterschiedlichen Fakto speziell für Wurfgeschos Waffe und die Verfassun

Um eine bestimmte Akt einen gewählten Charakt Optionen:

- Gebe den Gegensta Gegenstand, und klicken -Gebe das Geld: Diese mössen den Betrag, den das "GELDSTÜCK"-Ico -Töten: Wählen Sie de Psychologie der Charakt Charaktere mit dem Opf dieser den Mörder umb Charaktere gegenseitig u

-Entlassung: Die andere Charakter ausgeschlosser zu dem Charakter, der au Charakter, der ausgeschl Charakter auszuschließer eine Situation kommen, i nicht mehr nutzen könne ausschließen müssen. -Neuaufnahmen: Es ist aufzunehmen. Genau Neuaufnahmen abgestin anschließen. Ihre eigen verschwinden.

- Zauberspruch: Diese (Geistliche, Zauberer,... automatisch, aber die me für den Kampf) oder die dem Bildschirm. Der Pf Zauberspruch auch du vorbereiten. Sie könne Zauberspruch zu Übertr besitzen. Wenn der Lev Effektivität und Stärke

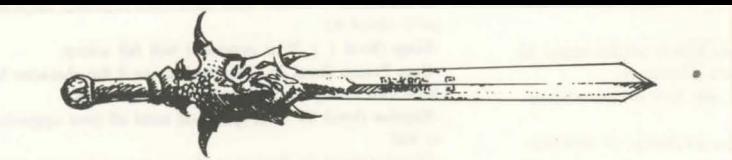

### **TECHNISCHE DATEN**

### **Starten des Spieles:**

- Atari/Amiga: Legen Sie Diskette A ins Laufwerk und starten Sie Ihren Computer.

- PC: Booten Sie Ihren MS-DOS-Computer Floppy: Legen Sie Diskette A in das Laufwerk A oder B ein, geben Sie START ein und drücken Sie ENTER.

Festplatte: Um das Spiel auf Ihrer Festplatte zu installieren, legen Sie Diskette A in das Laufwerk A oder B ein, tippen Sie INSTALL ein und drücken Sie ENTER. <soure drive> <destination drive> (INSTALL A: C: oder INSTALL B: C: oder INSTALL A: D: oder INSTALL B: D:) Folgen Sie den Anweisungen auf Ihrem Bildschirm. Um das Spiel von Ihrer Festplatte zu starten, gehen Sie in das Unterverzeichnis des Spiels, geben Sie START ein und drücken Sie ENTER.

MACINTOSH: Starten Sie das Spiel mit einem zweifachem Klicken des START-Icons und wöhlen Sie die PLAY-Option im Menü COMMANDS. Um das Spiel auf die Festplatte zu installieren, kopieren Sie alle Files von der Diskette in einen Ordner Ihrer Wahl (direkt auf Ihre Festplatte). Um das Spiel zu starten, drücken Sie innerhalb Ihres Verzeichnisses zweimal auf das START Icon.

### PC-spezifische, technische Probleme:

- Das Programm stoppt während des Ladens: Überprüfen Sie Ihre MS-DOS Befehle um festzustellen, ob beim Booten des Systems speicherresidente Programme vorhanden waren. Es kann zuviel Speicherplatz belegt sein, so daß das Programm nicht korrekt gestartet werden kann.

- Das Programm stoppt, wenn digitale Geräusche ertönen: Sie können die Geräusche beheben, indem Sie das Spiel mit START S anstelle von START beginnen.

- Probleme mit dem Joystick: Sie können den Joystick-Port abstellen, indem Sie das Spiel mit START J anstelle von START beginnen.

- Probleme mit der Maus: Beginnen Sie das Spiel mit START M anstelle von START.

- Sie können all diese Parameter gleichzeitig benutzen: START MSJ

Beenden des Spieles: Drücken Sie <CONTROL> X

Drücken Sie <ESC> Pausentaste:

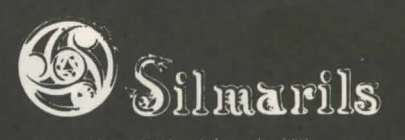

Nahkampf eingesetzt werden, es sei denn, er ist mit Wurfgeschossen ausgerüstet. (s. "Kampf"). Um in ein einzelnes File zu kommen, müssen Sie die Symbole der Charaktere in einer vertikalen Linie des Feldes plazieren. Der erste Charakter der Gruppe wird auch im Kampf als erstes attackiert und ist der einzige Charakter, der im Nahkampf eingesetzt werden kann.

### **Sichern des Spieles**

Um ein Spiel zu laden oder zu sichern, klicken Sie das Icon (4) an. Folgen Sie den Instruktionen auf Ihrem Bildschirm. Sie müssen eine formatierte Diskette einlegen. Sie können so viele Spiele sichern wie Sie möchten. AMIGA-Benutzer müssen nach dem Einlegen der Diskette einige Sekunden warten, weil das Laufwerk die Daten liest. Festplatten-Benutzer sichern Ihre Spiele direkt über das Directory oder Subdirectory des Spieles.

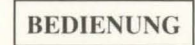

Eine Gruppe besteht maximal aus fünf Charakteren. Sie beginnen das Spiel mit einem Charakter. Der Name jedes Charakters wird am unteren Bildschirmrand angezeigt (16). Sein Gesicht erscheint im Sichtfenster (13). Falls keine Charaktere vorhanden sind, erscheint ein Gesicht aus Stein (21). Merken Sie sich das kleine Symbol (14), das auf der linken unteren Anzeige erscheint. Es repräsentiert den Charakter im taktischen Einsatz (s. TAKTIK) Der Balken (15) zeigt den Treffer-Punktestand an. Beobachten Sie die Anzeige genau, denn ein Charakter stirbt, wenn die Anzeige Null erreicht. In dem Fall erscheint ein Totenkopf im Feld (22). Sie können die Punkte des toten Charakters übernehmen, solange Sie am gleichen Platz bleiben. Sobald Sie fortgehen, sind der tote Charakter und sein Besitz für immer verloren. Wenn alle Charaktere tot sind, ist das Spiel beendet. Wenn Sie das Sichtfenster anklicken, können Sie zwei weitere Fenster öffnen. Das erste Fenster gibt ihnen folgende Informationen:

-Phsychologie : Das Feld (17) zeigt die Kondition des Spielers, nachdem ein Zauberspruch auferlegt wurde (s. "ZAUBERSPRUCHSYMBOLE").

-Zaubersprüche: Wenn ein Zauberspruch verfaßt oder in Runen geschrieben wurde, (s. "ZAUBERSPRÜCHE ANWENDEN" in dem Abschnitt "AKTIONEN"), erscheint das Zaubersymbol im linken Feld (18). Um den Zauberspruch zu übernehmen, klicken Sie ihn an.

-Gegenstände, die in der Hand gehalten werden Feld (19) : Mit diesem Icon können Sie die Gegenstände benutzen oder sie plazieren. (s. "CHARAKTERÜBERSICHT").

Das zweite Fenster zeigt entscheidende Informationen an: Physische und mentale Kondition. Erfahrung und Geld. Die physische Kondition beeinflußt die Kampfleistung. Der Level sinkt, sobald sie sich bewegen. Sobald Null erreicht wird, gehen Ihre Punkte zurück. Um den Level wieder anzuheben, müssen sie schlafen, essen oder einen speziellen Trunk zu sich nehmen. Die mentale Kondition beeinflußt die Effektivität und Stärke der Zaubersprüche. Sie können Punkte wiedererlangen. indem sie schlafen oder einen speziellen Trunk zu sich nehmen.

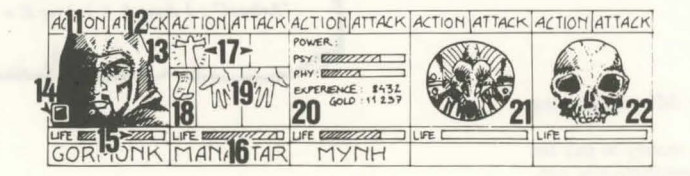

Weisheit (Geistliche). E Level vorhanden (s Zaubersprüche durch ma - Schloß öffnen: Beweg anklicken, das Sie öffner - Orientierung: Der Cha Sie erforschen.

- Erste Hilfe: Wählen Charakter kann mit dies sei denn, er hat sich seit Optionen "SCHLOB ÖI jedem speziellen Bereich

### Die Charaktere

Die Freundschaft zwisc Charaktere stimmen übe ab, sie können jeden a gegen Mitglieder ihrer dem traditionellen RP Zusammenstellung der (z.B. sind Zwerge nich den Charakter Ihrer aufsuchen.

### Händler:

Klicken Sie das "KAUF Liste mit Produkten, di deren Preise. Wählen kaufen möchten, und (den Charakter, der ka Namen des Charal Charakterübersicht zu nicht genug Geld hat, beendet.

### Tavernen:

In den Tavernen stehen diese Option erhalten Si der besten Orte, um neu Sie aufnehmen möchte Resultat ist abhängig v Figur aufgenommen. einkaufen. Wenn nicht unter den Charakteren a von den anderen Mitgli Gruppe. Schlafen: Dies gesamte Gruppe einen F Training:

Das Training ist wicht gibt fünf verschiedene und Zaubersprüche. Wi Charakter nicht genug automatisch beendet. N den Zauberspruch, den gewisse Charaktere möj

### **KAMPF**

n realer Zeit ausgefährt. Um Ihren Gegner zu schlagen, Feld (12) an. Die Farben der Felder verändern sich während ursprüngliche Farbe erscheint, darf Ihr Charakter erneut den Charakter bekämpft den Gegner mit den Waffen, die er hält. Es hängt von der Art der Waffen ab, ob der Charakter schlägt. Eine zweihändige Waffe ist langsamer als eine wesentlich effektiver und richtet beim Feind mehr Schaden jeweils zwei unterschiedliche Waffen in der Hand hält, ist er nn ein Charakter keine Waffe hat, kämpft er mit seinen ener zu schlagen, muß die Figur an vorderster Front der **KTIK")**. Die Figur hinter dem Anführer kann Wurfwaffen les an der kleinen Linie erkennen, die über dem Charakter siert die Geschwindigkeit. Um eine Waffe einzusetzen, an. Die Anzeige der Maus wechselt. Sie müssen dann den schlagen wollen. Der ausgewählte Feind kann auch weit erden auf dem Bildschirm als Pfütze angezeigt, in der die werden. Der Schaden, den sie anrichten können, entspricht oren: Die Kraft der Waffen, Stärke und Beweglichkeit sse, die Geschicklichkeit des Charakters im Umgang mit der ig des Gegners.

### **AKTIONEN**

tion auszuführen, klicken Sie das "ACTION"-Icon (11) für ter an. Ein Fenster wird geöffnet und zeigt Ihnen folgende

ind: Die Charakteranzeige erscheint. Wählen Sie den Sie auf den Charakter, der den Gegenstand erhalten soll. Option ist gleich mit der obengenannten Option, aber Sie Sie einsetzen möchten, mit "+" und "-" einstellen und auf n klicken.

en Charakter, den Sie töten möchten. ACHTUNG: Die ere ist beim Ausführen dieser Aktion wichtig: Ist einer Ihrer er befreundet (s. "DIE CHARAKTERE"), kann es sein, daß pringt und so weiter. Es kann damit enden, daß sich Ihre mbringen.

n Charaktere in der Gruppe entscheiden darüber, ob ein n wird. Diese Stimme ist abhängig vom Freundschaftsgrad usgeschlossen werden soll (s. "DIE CHARAKTERE"). Ein loßen wurde, kann nicht wieder eingesetzt werden. Einen n, ist nicht so riskant wie ihn zu töten. Aber Sie können in n der Sie die Gegenstände der ausgeschlossenen Charaktere n. Trotzdem werden Sie im Verlauf des Spieles Charaktere

möglich, alle Charaktere die Sie im Spielverlauf treffen, wie beim Ausschluß von Charakteren wird auch bei umt. Vorsicht: Auch Verräter könnten sich Ihrer Gruppe tliche Bestimmung ist es, plötzlich mit Ihrem Besitz zu

Aktion wird nur von bestimmten Charakteren ausgeführt . Wählen Sie einen Zauberspruch: Manche erscheinen eisten erfordern das Erscheinen des Gegners (Zaubersprüche Anwesenheit des Charakters (Zauberspruch als Schutz) auf eil der Maus erscheint dann als Fackel. Sie können einen rch Benutzung der Runen über die Option "RUNEN" n ihn dann mit dem Icon (18) abrufen. Um einen agen, muß der Charakter ausreichend psychische Energie el zu niedrig ist, hat der Zauberspruch keine Wirkung. Die tind auch abhängig von der Intelligenz (Zauberer) und der

#### Hauser:

Sie können verschiedene Charaktere in den Häusern antreffen. Die meiste Zeit geben Sie Ihnen wertvolle Informationen (oft müssen Sie dafür bezahlen). Manchmal finden Sie nützliche Gegenstände, die Sie mitnehmen können. Klicken Sie den gewünschten Gegenstand an, und geben Sie ihn einer Ihrer Charaktere. Die "Psychoanalytiker" geben Ratschläge nur gegen Bezahlung. Die Methode der Bezahlung gleicht der Option "Taverne".

### **CHARAKTERÜBERSICHT**

Jeder Charakter der Gruppe hat seine eigene Übersicht. Um die Übersicht zu bekommen, klicken Sie den Namen des Charakters an (16).

### Charakterbeschreibung Feld (23):

Die Beschreibung des Charakters erscheint in drei Übersichten. Um in den Seiten zu blättern, klicken Sie das Icon "BUCH" (27) an. Die Charakterbeschreibung enthält: -Die Identität des Charakters: Name, Rasse und Stand - Das momentane Niveau und den Erfahrungsgrad des Charakters - Den Gesundheitszustand des Charakters: Die physische und mentale Energie und Vitalität. - Die Merkmale und Fähigkeiten des Charakters. Die Fähigkeiten legen die Effektivität fest. (z.B.: Ein starker Charakter richtet in einem Kampf mehr Schaden an, ein robuster Charakter ist wiederstandsfähiger). Diese Parameter wechseln während des Spieles, bedingt durch die Kämpfe. Erfolge und Mißerfolge. Es gibt neun Fähigkeiten: Schloß öffnen. Orientierung, Erste Hilfe, Fremdsprachen (lesen/sprechen), Fallen entdecken, Schießen (Bogen/Armbrust) und Waffengeschicklichkeit (einhändige-/zweihändige Waffen). Die ersten drei Fähigkeiten können über das Menü "ACTION" (11) ausgeführt werden.

### Geld (17):

Das "GELD"-Icon (31) zeigt, wieviel Geld jeder Charakter der Gruppe besitzt. Wenn Sie diese Taste anklicken, öffnen Sie das Menü "Geldverwaltung". Mit dem 3-Pfeile-Icon können Sie das Geld unter den Charakteren der Gruppe aufteilen. Sie können jedem Charakter auch einen speziellen Geldbetrag geben. Benutzen Sie "+" und "-", um den korrekten Betrag einzutragen. Dann klicken Sie das "GELDSTÜCK"-Icon an. Der Pfeil der Maus zeigt auf eine Münze. Klicken Sie mit dieser Münze den Charakter an, der das Geld erhalten soll.

where differently to receive yours

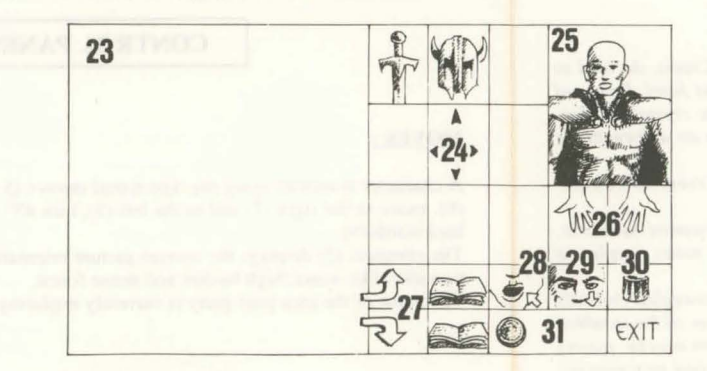

### Gegenstände-Feld (24):

Wenn ein Charakter in die Gruppe eintritt, besitzt er meist einige Gegenstände. Finden Sie einen neuen Gegenstand, können Sie ihn in eines der neun Felder plazieren. Einige Gegenstände können in seperate Felder umgruppiert werden: Lebensmittel (maximal 5), Trunk (maximal 10) und Pfeile (maximal 20). In diesem Falle erscheint die Anzahl der Gegenstände im unteren rechten Feld. Um einen Gegenstand auszuwählen, klicken Sie ihn an. Wenn Sie die Gegenstände umgruppieren wollen, wählen Sie die gewünschten aus. Sie sind dann in der Lage: -Gegenstände zu vernichten (zerstören), indem Sie sie in das "MÜLLKASTEN"-Icon  $(30)$  ablegan  $\sum_{n=1}^{\infty}$  Reschecibung ainse Geographic

### **ZAUBERSPRUCHSYMBOLE**

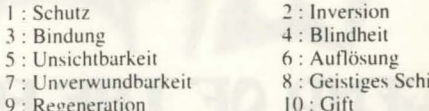

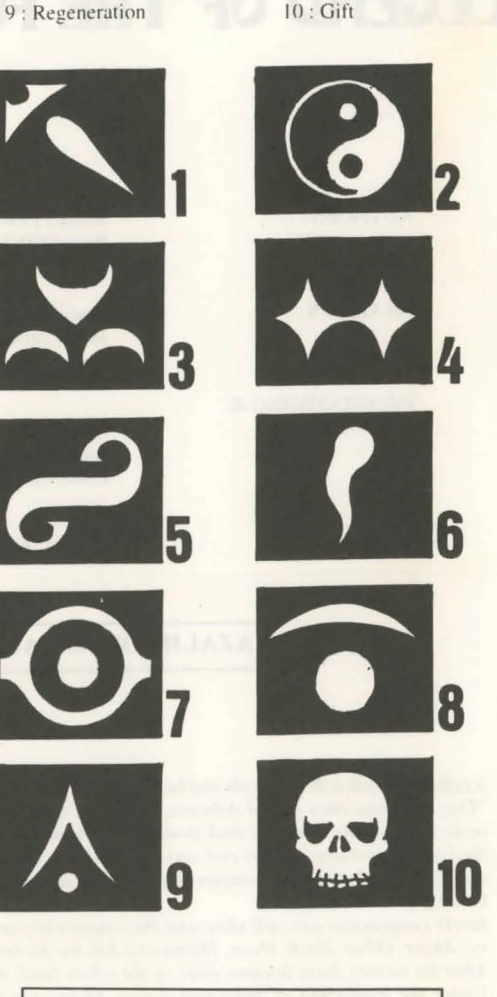

# **BESCHREIBUNG DER ZAUBERSPRUCHE**

Zauberspruche halten eine Zeit lang an, abhangig von der magischen Kraft des Charakters (s. "Zauberspruche Anwenden"). Es gibt 10 verschiedene Level von Zauberspruchen (1-10). Einige Zauberspruche sind nur fur bestimmte Stande zuganglich. Neue Zauberspruche konnen durch Training erlernt werden

Zauberspruche fur Geistliche (auch fur Ranger und Paladine):

-Heilung (Level 1, 3 und 4): Dieser Zauberspruch erhoht die Anzahl der Kampfpunkte eines ausgewahlten Charakters

-Schutz (Level 1, 3 und 5): Dieser Zauberspruch beschutzt

ю анси арпандту уби пси пис sind mehr als 30 Zaubersprüche für die verschiedenen SPRÜCHE-BESCHREIBUNG"). Sie können diese ische Trainingskurse lernen (s. "TRAINING").

n Sie die Maus auf das Schloß. Sie müssen das Schloß möchten.

kter wird Ihnen Informationen über das Gebiet geben ,das

Sie den Charakter, dem geholfen werden soll. Einem Option nicht zweimal hintereinander geholfen werden, es em letzten Heilvorgang erneut verletzt. Die Effektivität der 'NEN", "ORIENTIERUNG" und "ERSTE HILFE" ist in abhängig vom Geschicklichkeitsgrad des Charakters.

en den Charakteren ist in diesem Spiel sehr wichtig: Die den Ausschluß oder die Neuaufnahme anderer Charaktere deren Charakter töten, und sie weigern sich manchmal, genen Rasse zu kämpfen. Diese Freundschaft basiert auf (Rollenspiel) und der Gesinnung (gut und böse). Die haraktere ist abhängig von ihrer Rasse und ihrem Stand sehr freundlich zu Elfen). Sie können Informationen über iguren einholen, indem Sie einen "Psychoanalytiker"

### **GEBAUDE**

N"-Icon an. Es erscheint eine Sie erwerben können, sowie e den Gegenstand, den Sie icken Sie das Charakterfeld t) an, oder klicken Sie den ers an, um in seine ommen. Wenn der Charakter ird der Vorgang automatisch

ier verschiedene Aktionen zur Auswahl: - Zuhören: Durch nützliche Informationen. - Aufnahme: Die Taverne ist einer Charaktere aufzunehmen. Wählen Sie den Charakter, den Danach stimmen die Mitglieder Ihrer Gruppe ab. Das der Abstimmung. Wenn die Gruppe zustimmt, wird die ssen: Sie müssen für die gesamte Gruppe das Essen nug Geld zur Verfügung steht, wird das vorhandene Essen fgeteilt. Wenn ein Charakter vermißt wird, wird sein Anteil lern der Gruppe bezahlt, beginnend mit dem Anführer der Option gleicht der Option "Essen". Sie müssen für die um mieten.

um einen hohen Geschicklichkeitsgrad zu erreichen. Es rainingskurse: Kraft, Beweglichkeit, Intelligenz, Weisheit len Sie den Charakter, der trainiert werden soll. Wenn der eld oder die nötigen Voraussetzungen hat, ist das Training chdem ein Charakter ausgesucht wurde, müssen Sie z.B. lie erlernen möchten, auswählen. Das Training ist nur für ich (s. "ZAUBERSPRÜCHE ANWENDEN").

weight. Die beschreibung eines Gegenstanues zu senen, mucht die uch Mausknopf drücken und den Gegenstand in das "SEHEN"-lcon (29) plazieren. - Zu essen und zu trinken, indem Sie die Lebensmittel oder den Trunk in das "ESSEN"-Icon (28) plazieren. Wenn ein Charakter ißt, erhält er Vitalitätspunkte.

- Den Charakter mit Gegenständen auszustatten. Sie müssen die Kleidung, Rüstung und Helme auf den Körper des Charakters (25) plazieren. - Die Gegenstände in die Hand zu nehmen. Plazieren Sie es in das "HÄNDE"-Icon (26).

Wenn der Gegenstand unhandlich ist (zweihändige Schwerter), wird die zweite Hand blaß und kann nicht für etwas anderes benutzt werden.

- Den Gegenstand an einen anderen Charakter weiterzugeben (in seiner Charakteranzeige). Klicken Sie den Namen des Charakters, der den Gegenstand erhalten soll an, und plazieren Sie die Sache in den Charakterbestand.

- Einen Gegenstand direkt in die Hand eines anderen Charakters zu geben. Plazieren Sie den Gegenstand auf das "HÄNDE"-Icon (19), und klicken Sie mit der Maus. Wenn sie schon einen Gegenstand in der Hand halten, während Sie einen anderen anklicken, wird automatisch gewechselt.

### Trank zubereiten:

Um einen Trank zuzubereiten, müssen Sie den magischen, durchsichtigen Flakon haben (es gibt nur einen in dem Spiel!), den Sie als Behälter verwenden können. Mixen Sie die Zutaten, indem Sie die unterschiedlichen Flüssigkeiten, die Sie für Ihren magischen Trunk benötigen, anklicken. Nachdem Sie den Inhalt des Flakons geleert haben, können Sie diesen wiederverwenden. Lesen Sie die magischen Rezepte am Ende des Handbuches sorgfältig, denn manche Mixturen ergeben sonderbare Resultate....

### MAGISCHES REZEPTBUCH FUR JUNGE ZAUBERER

 $A =$  toad eye (Krötenauge)  $C =$  trapdoor spider web (Falltürspinnengewebe)

 $E = rat brain (Rattenhirn)$ 

 $G =$  turtle slobber (Schildkrötensabber)

 $B = salamander-O1$  $D =$  dried mistletos (Froschmistelzweig)  $F =$  gargoyle claws (Wasserspeierklaue)  $H =$  powdered dragon bones (gepulverte Drachenknochen)

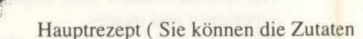

in jeder beliebigen Reihenfolge mixen)

"Schloumz" : 1 dosis  $B + 1$  dosis  $D + 2$  dosen F "Olmaq" : 2 dosen  $D + 2$  dosen E "Clopatos" : 1 dosis  $B + I$  dosis  $D + I$  dosis  $E + I$  dosis  $F$ "Exqiz" : 2 dosen  $B + 1$  dosis  $D + 1$  dosis  $E$ "Foklim" : 1 dosis  $A + 1$  dosis  $B + 1$  dosis  $D$ "Drouli" : 1 dosis  $B + I$  dosis  $C + 2$  dosen  $D + I$  dosis  $E$ "Izdolia" : 1 dosis  $B + 1$  dosis  $C + 1$  dosis  $E + 1$  dosis H "Trillix" : 2 dosen  $B + I$  dosis  $D + I$  dosis  $E + I$  dosis  $F$ "Worgaz" : 2 dosen  $B + I$  dosis  $D + I$  dosis  $F + I$  dosis  $H$ "Zarklug" : 2 dosen  $B + l$  dosis  $D + l$  dosis  $E + l$  dosis G "Krakos": 2 dosen  $E + I$  dosis  $F + I$  dosis  $H$ "Bymph": 2 dosen  $B + I$  dosis  $D$ "Ghoslam" : 1 dosis  $B + 1$  dosis  $D + 1$  dosis  $E$ "Lhwyxz" : 1 dosis  $B + 1$  dosis  $D + 1$  dosis G - "Arbool" : 1 dosis  $A + 1$  dosis  $B + 1$  dosis  $D + 1$  dosis H

wahrend eines Kampfes. Ein weiterer Zauberspruch beschutzt die ganze Gruppe (Level 6).

-Schlafen (level 1): Ihr Gegner wird einschlafen.

-Kurieren (Level 2): Durch diesen Zauberspruch wird ein Charakter geheilt, der sich durch einen Trunk vergiftet hat oder vom Feind getroffen wurde.

-Abwehr (Level 8): Dieser Zauberspruch schickt Ihre Gegner in die Holle

-Auflosen (Level 6): Dieser Zauberspruch hullt einen Charakter Ihrer Gruppe in eine Gaswolke. Er kann Gegner passieren, ohne verletzt zu werden.

-Angriffzauberspruche: Blade Wall (Level 8) und Mental Hammer (Level 6)

-Wandlung (Level 4): Die Gesinnung des Charakters andert sich. Ein Freund wird zum Feind, und ein Gegner wird zum Mitstraiter

-Verwirren (Level 3): Der Gegner verliert seine gesamte Kontrolle. Er kann sich nicht daran erinnern, auf welcher Seite er steht und schlagt wahllos auf Freunde und Gegner ein.

-Unsichtbare Gruppe (Level 5).

-Radar (Level 3)

-Wiederbelebung (Level 10): Mit diesem Zauberspruch kann ein toter Charakter wiederbelebt werden.

### Zauberspruche fur Zauberer (auch fur **Geistliche und Priester):**

-Angriffszauberspruche: Burning Hands (Level 1), Magic Missile (Level 1), Fireball (Level 3), Flame Spirit (Level 10), Psychic Hand (Level 9), Blindness (Level 9) und Binding (Level 5).

-Gewittersturm: Dieser Zauberspruch betrifft alle Gegner. -Anziehungskraft (Level 1): Dieser Zauberspruch kann genutz werden, um Informationen ohne Bezahling zu erhalten.

-Unischtbarkeit (level 4): Ein charakter kann verwundet werden, obwohl er unsichtbar ist

-Geistiges Schild (Level 6): Dieser Zauberspruch beschutzt vor den magischen Zauberspruchen Ihrer Gegner.

-Regeneration (level 7): Fur eine gewisse Zeit erhohen sich die Kampfpunkte.

-Entlarvung von Unsichtbarem (Level 4): Dieser Zauberspruch erlaubt Ihnen, jeden unsichtbaren Feind zu sehen.

-Unverwundbarkeit (Level 6).

# **Passwords**

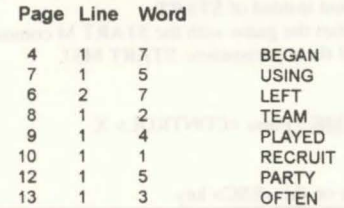